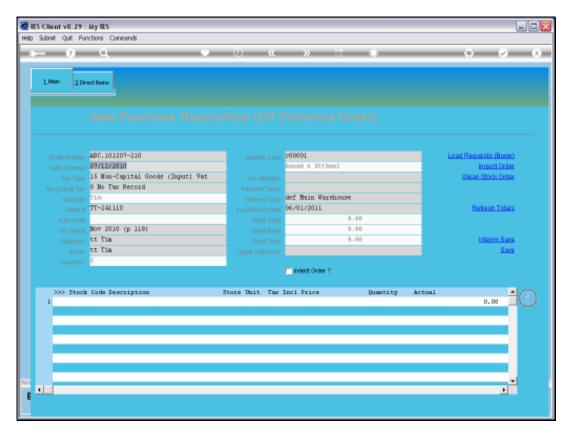

Slide 1 Slide notes: Payment Terms can be used on Purchase Orders. When we create a new Purchase Order, we can select the Payment Terms to be included on the Order.

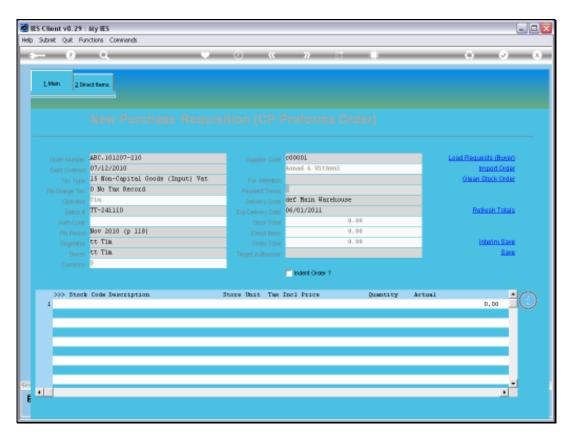

Slide 2 Slide notes:

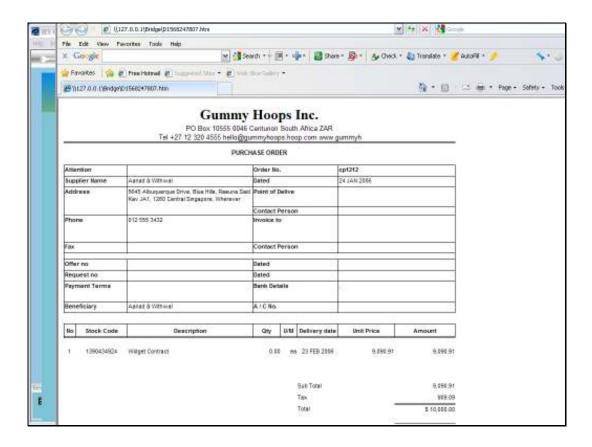

Slide 3

Slide notes: Depending on the format that we choose to use for our Purchase Order prints, the Payment Terms applicable to the Order can then be printed on the Order.

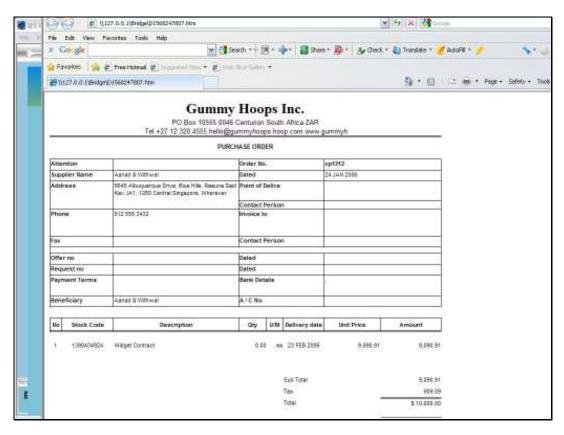

Slide 4 Slide notes:

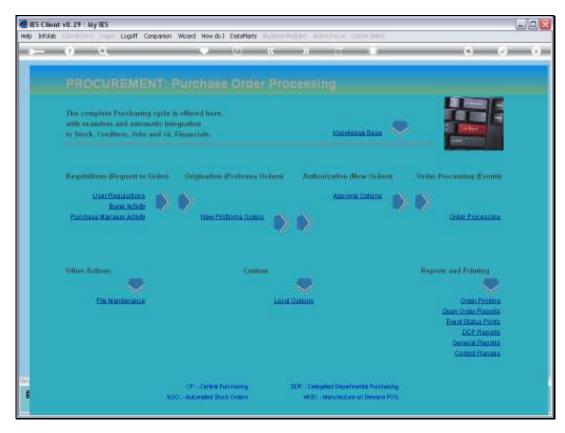

Slide 5 Slide notes:

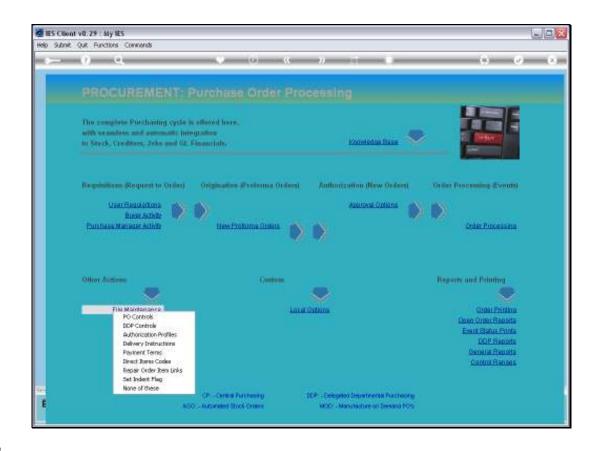

Slide 6

Slide notes: At the File Maintenance menu for Purchasing, we can define the Payment Terms that may be used with our Orders.

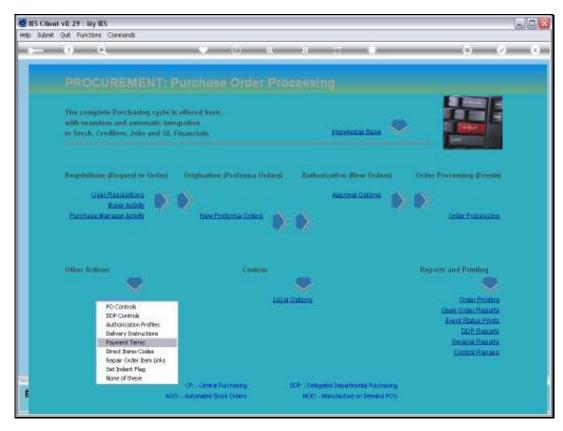

Slide 7 Slide notes:

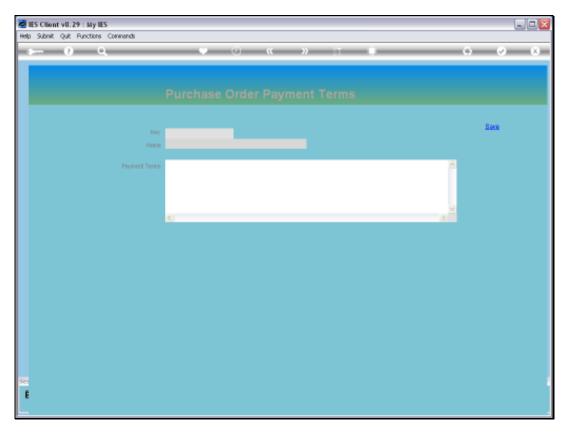

Slide 8 Slide notes:

| Friday, January 07, 201 |  |  |   |  |  |
|-------------------------|--|--|---|--|--|
|                         |  |  |   |  |  |
|                         |  |  | _ |  |  |
|                         |  |  |   |  |  |
|                         |  |  |   |  |  |
|                         |  |  |   |  |  |
|                         |  |  |   |  |  |
|                         |  |  |   |  |  |
|                         |  |  |   |  |  |
|                         |  |  |   |  |  |

pu1007

Slide 9 Slide notes:

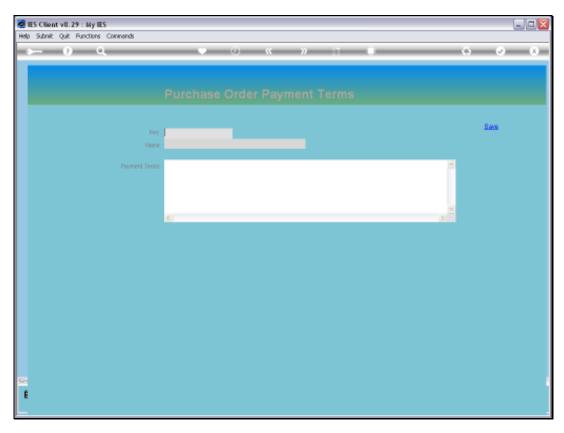

Slide 10 Slide notes:

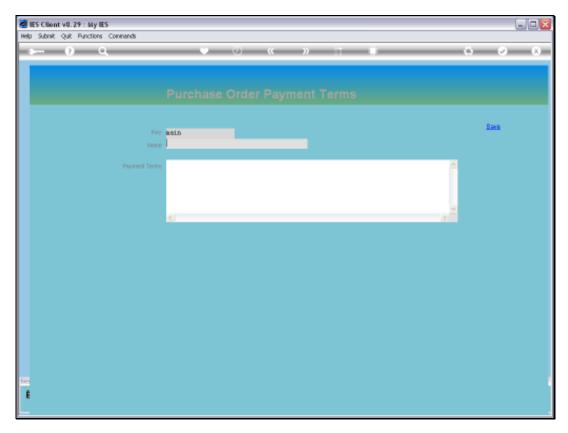

Slide 11 Slide notes:

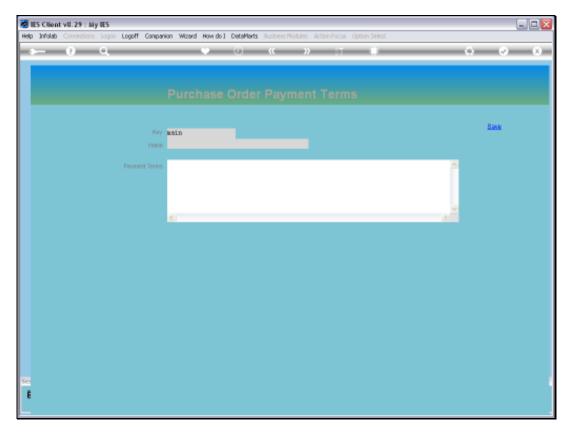

Slide 12 Slide notes:

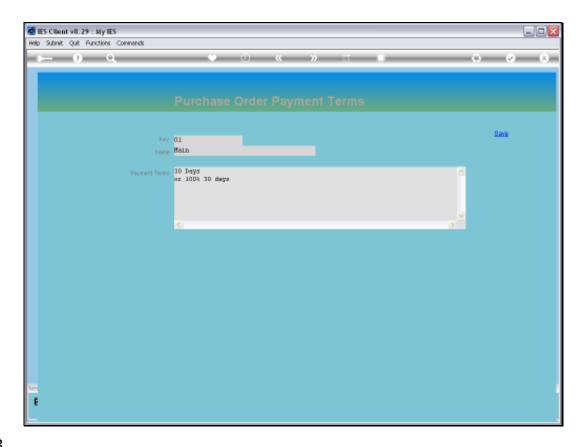

Slide 13

Slide notes: We can have 1 or multiple different Payment Terms options that we may select with new Orders.

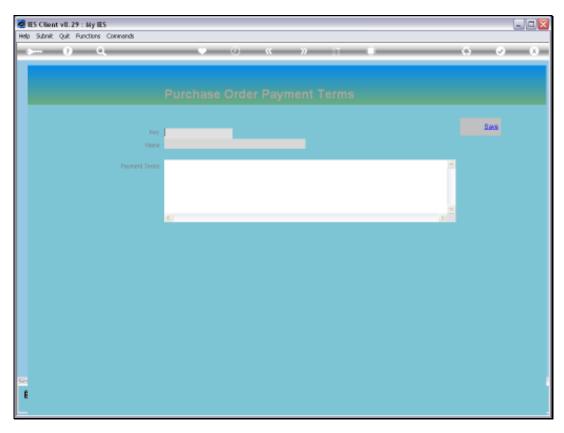

Slide 14 Slide notes: